# **cronapi.chart.Operations.createChart**

### Criar gráfico

Cria um gráfico, definindo a série, legenda, nome da série, etc e o renderiza no formulário através do componente visual [Gráfico](https://docs.cronapp.io/pages/viewpage.action?pageId=176662463).

# Parâmetros

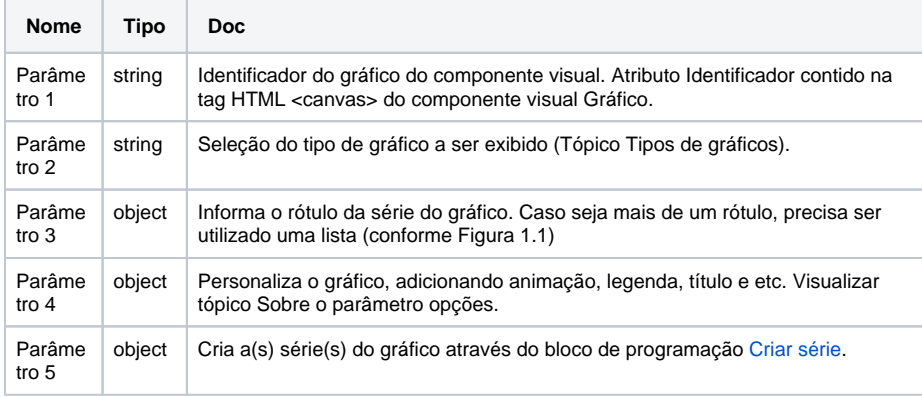

### Compatibilidade

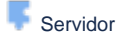

#### Tipos de gráfico

As opções de gráfico disponíveis no bloco são:

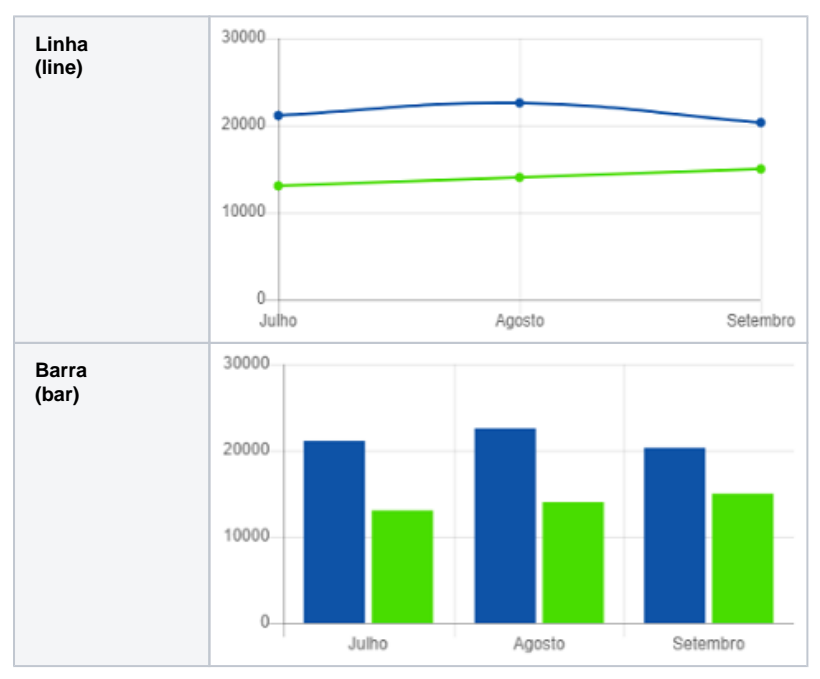

# Sobre o bloco

A adição de uma nova série para o bloco **criar gráfico** pode ser feita clicando-se no botão de configuração do bloco de programação. Assim, basta arrastar o item até o contêi ner - verifique o local que será encaixado, pois a ordem pode ser alterada.

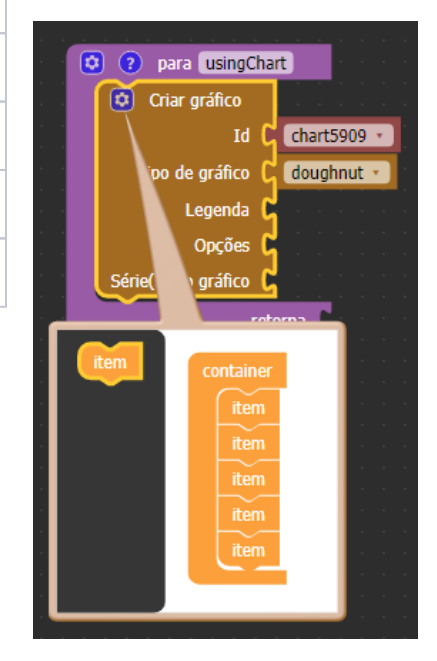

**Figura 1.3 - Adicionando novos parâmetros de série**

#### Sobre o parâmetro opções

Esse parâmetro define algumas propriedades ao gráfico, como adicionar título, definir animações no gráfico, alterar o layout e entre outros e podem criar personalizações para cada uma dessas propriedades, de acordo com as opções disponibilizadas nos links abaixo.

[Animação](https://www.chartjs.org/docs/latest/configuration/animations.html#animation-configuration), [Layout,](https://www.chartjs.org/docs/latest/configuration/layout.html) [Legenda](https://www.chartjs.org/docs/latest/configuration/legend.html#configuration-options), [Título](https://www.chartjs.org/docs/latest/configuration/title.html#title-configuration), [Too](https://www.chartjs.org/docs/latest/configuration/tooltip.html#tooltip-configuration) [ltip](https://www.chartjs.org/docs/latest/configuration/tooltip.html#tooltip-configuration) e [Elementos](https://www.chartjs.org/docs/latest/configuration/elements.html).

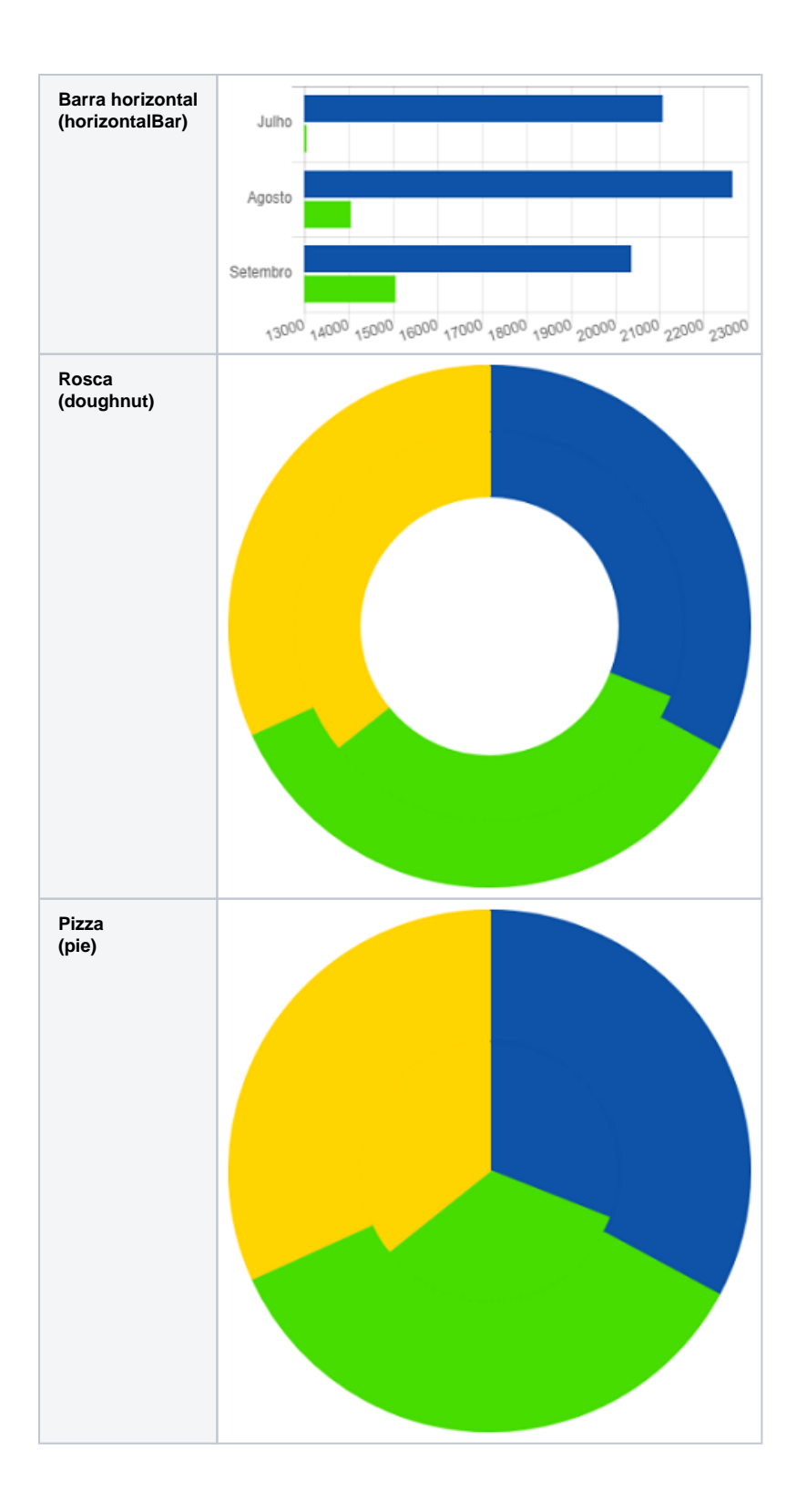

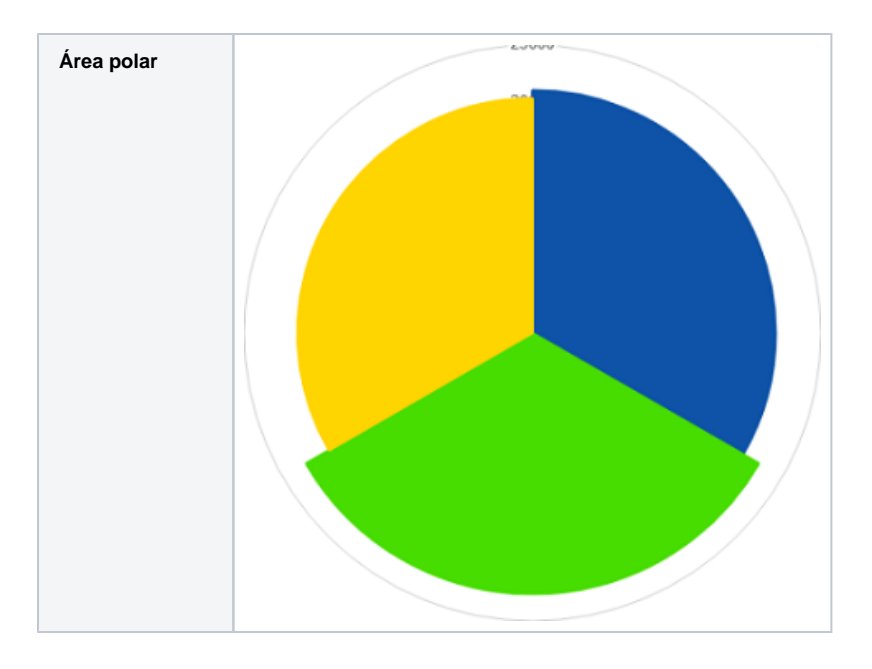

# Exemplo de utilização

A função abaixo cria um gráfico no qual apresenta dados para os meses julho, agosto e setembro. Esses dados são as quantidades de uma venda hipotética de chocolate e de jujuba.

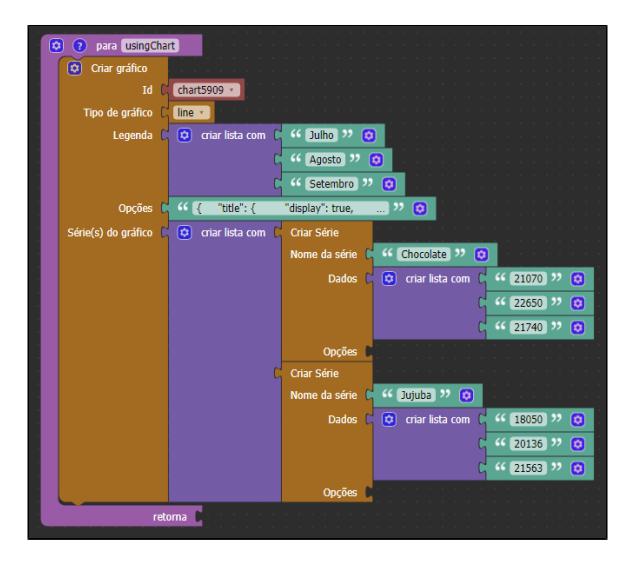

**Figura 1.1 - Função para o bloco**

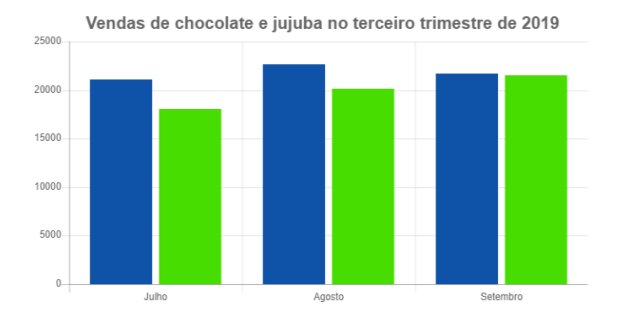

**Figura 1.2 - Gráfico renderizado no browser**